# **ASP - Analysis configuration**

[Using AIP Console](#page-0-0) [Using CAST Management Studio](#page-1-0) • [Introduction to analysis configuration options](#page-1-1) [Auto-configuration validation](#page-2-0) • [Technology / Application level](#page-2-1) [Analysis Unit level](#page-3-0) • [Technology options](#page-3-1) • [Source Settings](#page-3-2) [Analysis](#page-5-0) [Text Replacement](#page-5-1) • [Production](#page-6-0) **Summary**: this pages describes all analysis configuration options that are available for the ASP technology.

# <span id="page-0-0"></span>Using AIP Console

G)

AIP Console exposes the Technology configuration options once a version has been **accepted/imported**, or an **analysis has been run**. Click **ASP Technology** to display the available options:

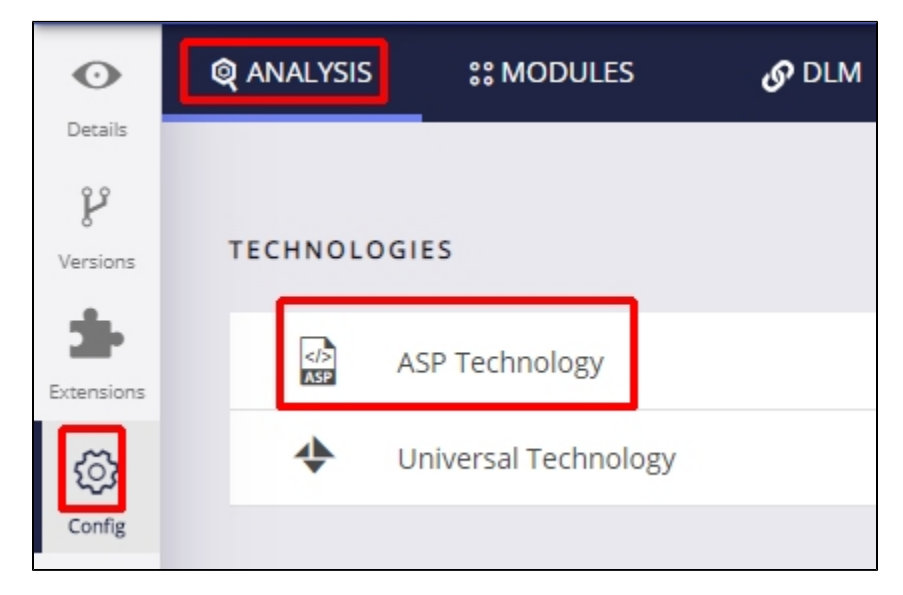

Technology settings are organized as follows:

- Settings **specific to the technology** for the **entire Application**
- List of **Analysis Units** (a set of source code files to analyze) created for the Application
	- Settings **specific to each Analysis Unit** (typically the settings are the same as at Application level) that allow you to make fine-grained configuration changes.

Settings are initially set according the information discovered during the **[source code discovery process](https://doc.castsoftware.com/display/TECHNOS/ASP+-+Prepare+and+deliver+the+source+code)** when creating a version. You should check that these auto-determined settings are as required and that **at least one Analysis Unit** exists for the specific technology.

Click to enlarge

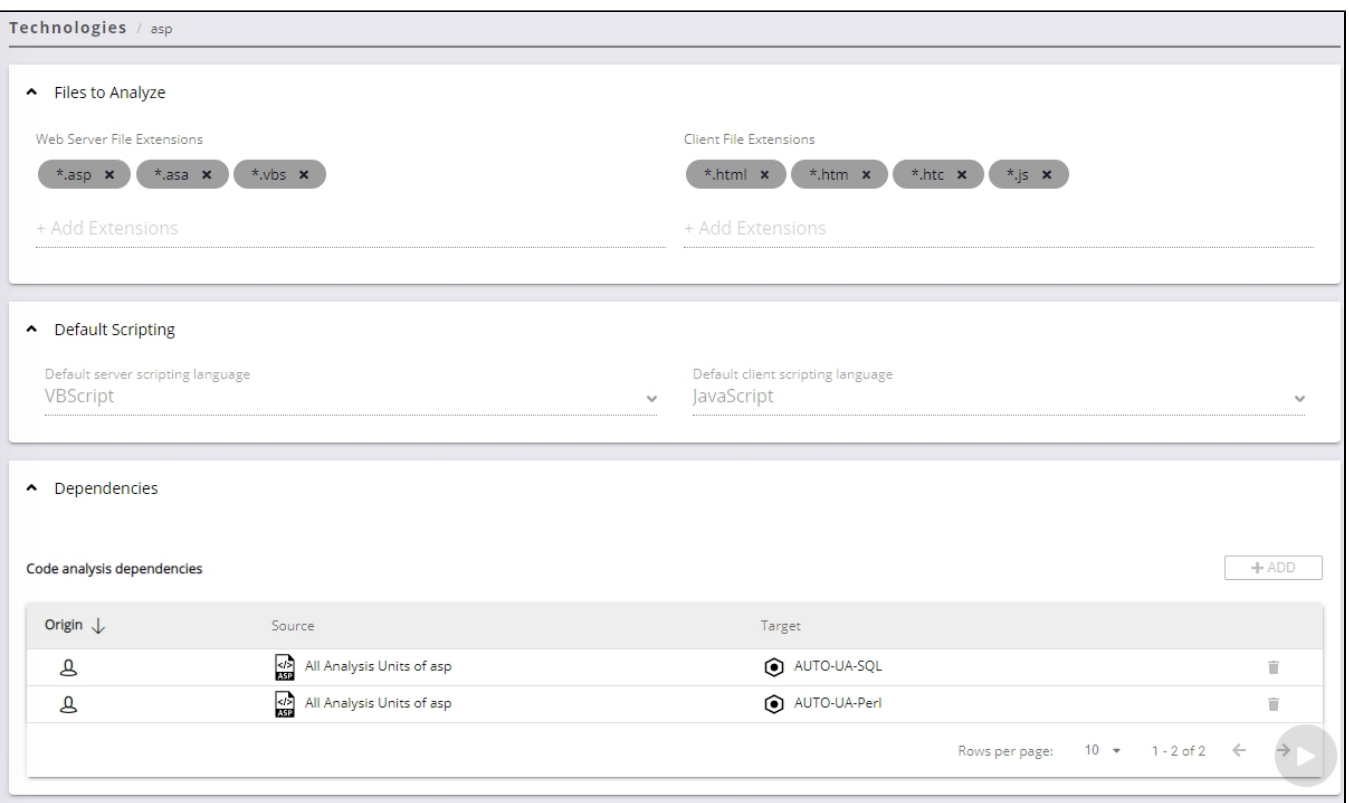

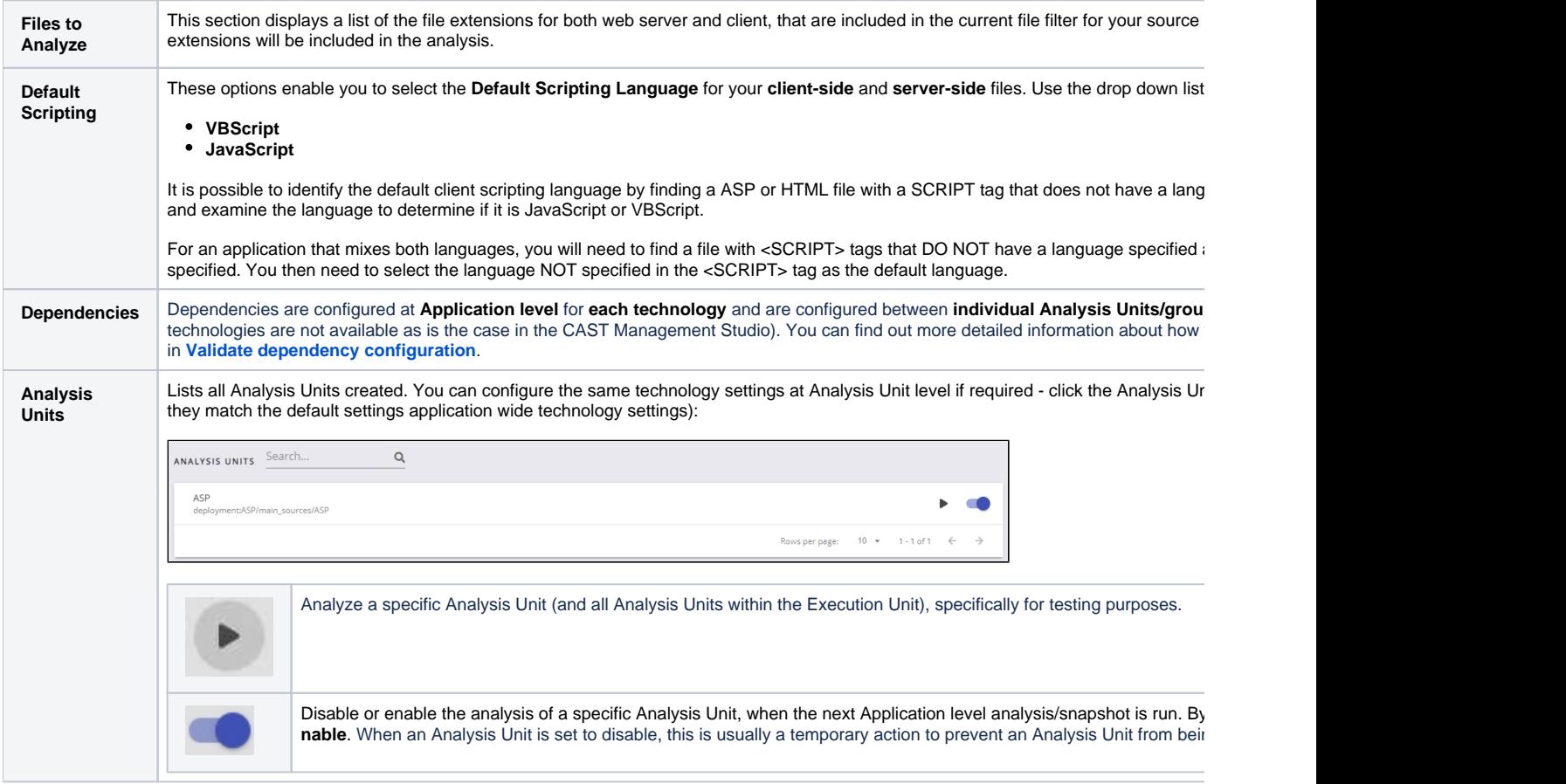

<span id="page-1-1"></span><span id="page-1-0"></span>Using CAST Management Studio

## Introduction to analysis configuration options

The CAST Management Studio has three levels at which analysis configuration options can be set:

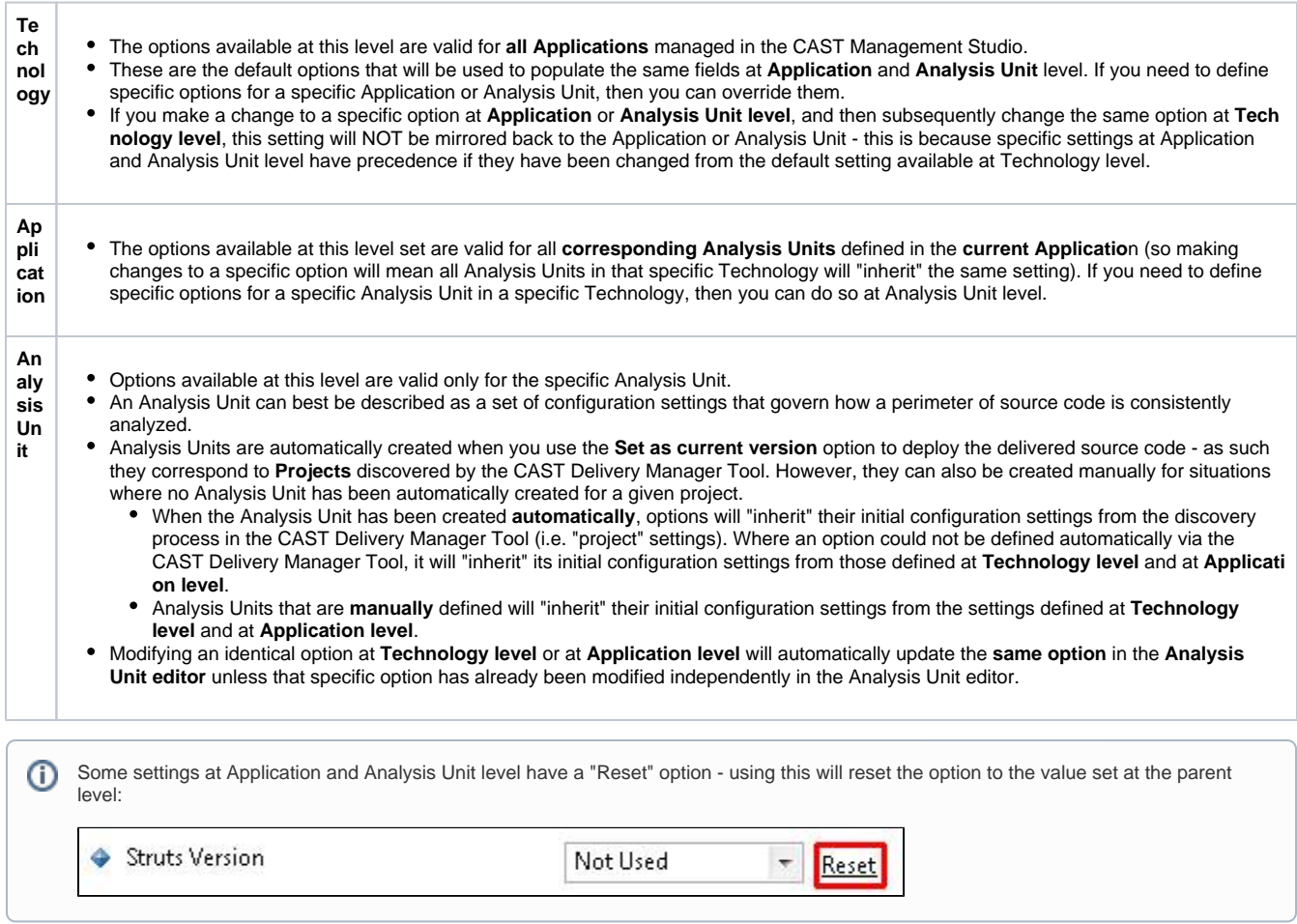

## <span id="page-2-0"></span>Auto-configuration validation

## <span id="page-2-1"></span>**Technology / Application level**

Using the **Technology level** or **Application level** options, validate the **settings** for ASP packages. Make any update as required. These settings apply to the Technology or Application as a whole (i.e. **all Analysis Units**):

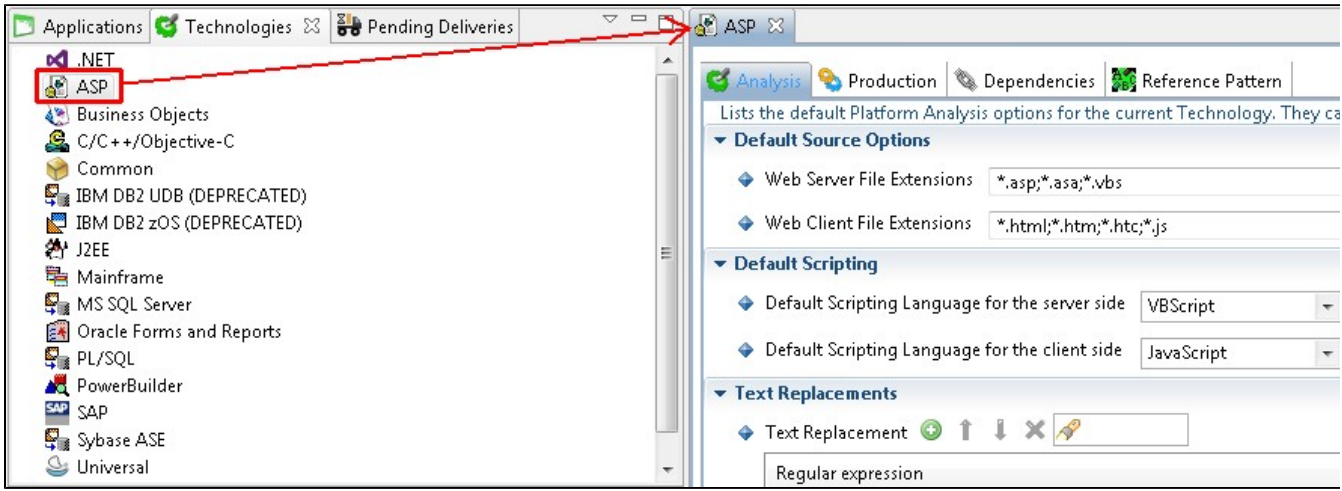

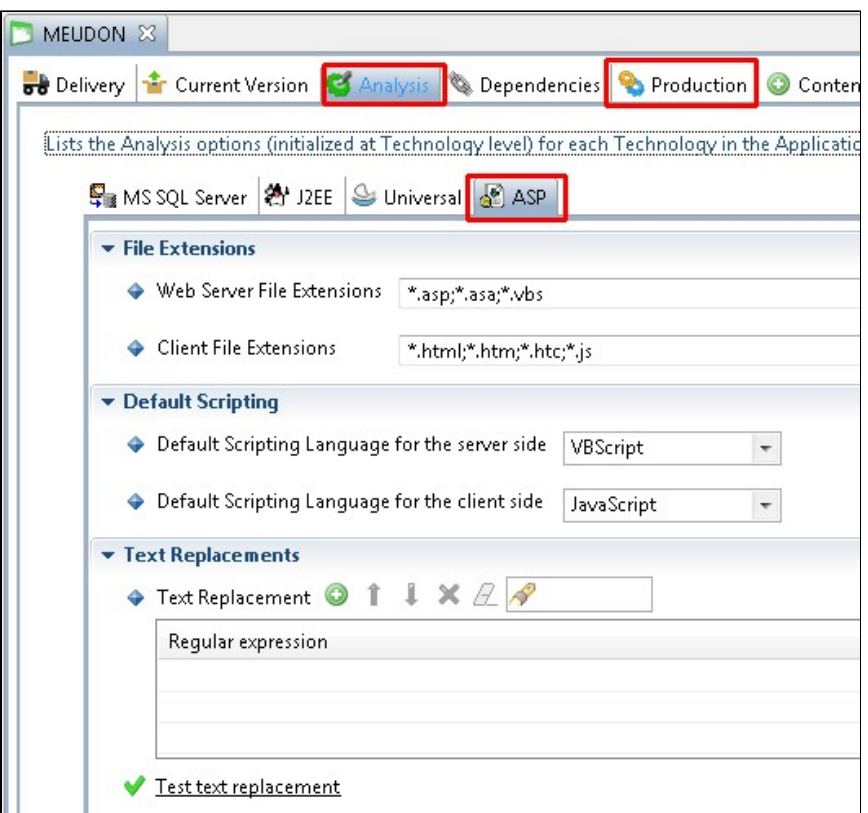

### <span id="page-3-0"></span>**Analysis Unit level**

To inspect the **auto-generated analysis** configuration, you should review the settings in each Analysis Unit - they can be accessed through the **Applic ation editor**:

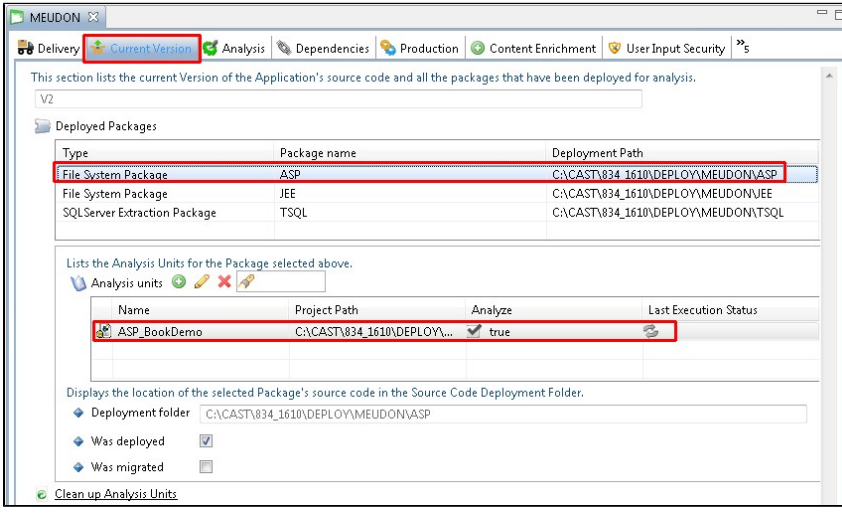

## <span id="page-3-1"></span>Technology options

The available options for configuring an analysis are described below. Note that some options are not available at specific levels (Technology /Application/Analysis Unit):

## <span id="page-3-2"></span>**Source Settings**

This tab shows the location of each type of source code in the ASP Analysis Unit - this is determined automatically by the CAST Delivery Manager Tool. You should, however, review the configuration and make any changes you need:

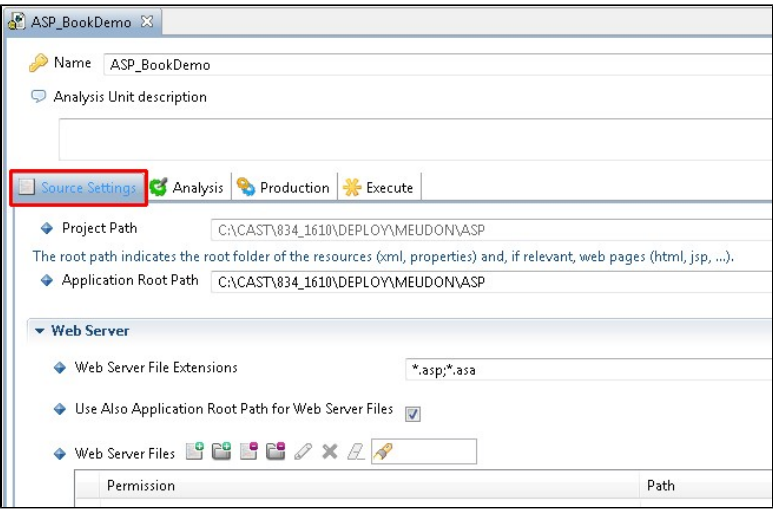

**Proje ct path** The file based location of the corresponding project. This field is read-only. When the field contains **User defined**, this indicates that the Analysis Unit has been defined manually instead of automatically following the use of the CAST Delivery Manager Tool. **Appli catio n Root Path** Indicates the folder that is defined as the root folder for the Analysis Unit for analysis purposes. The Application Root Path is the path to the folder that contains **WEB-INF directory**. If this Analysis Unit is automatically defined, then this field will already be populated. You can choose a different source code location (use Browse) - or use the Reset button to re-populate the field with the information from the parent Application.

#### **Web Server**

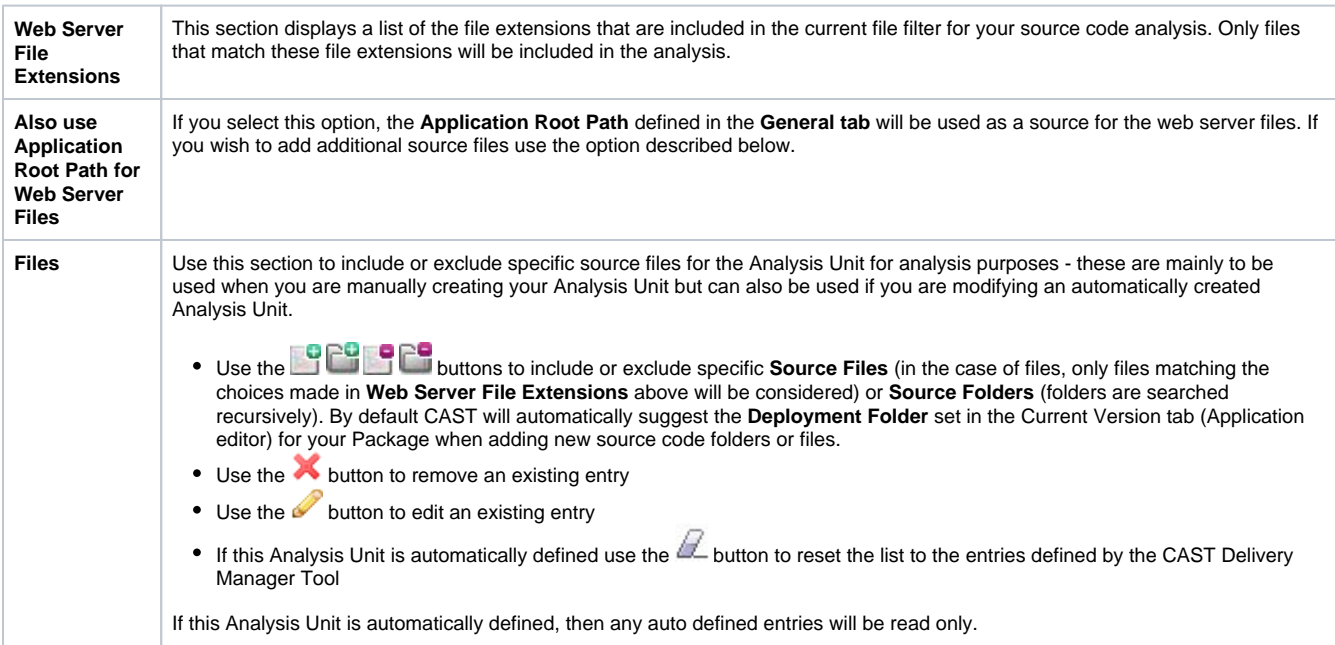

#### **Web Client**

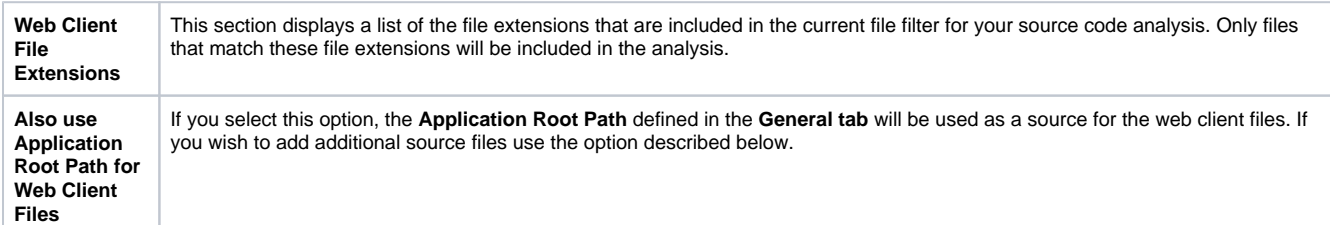

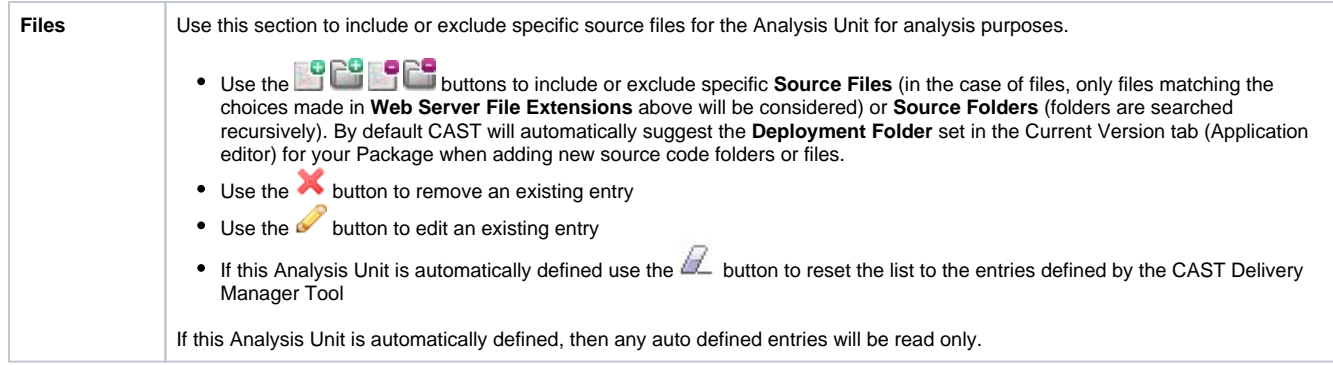

## <span id="page-5-0"></span>**Analysis**

The settings in this tab govern how the source code is handled by the analyzer:

#### Click to enlarge

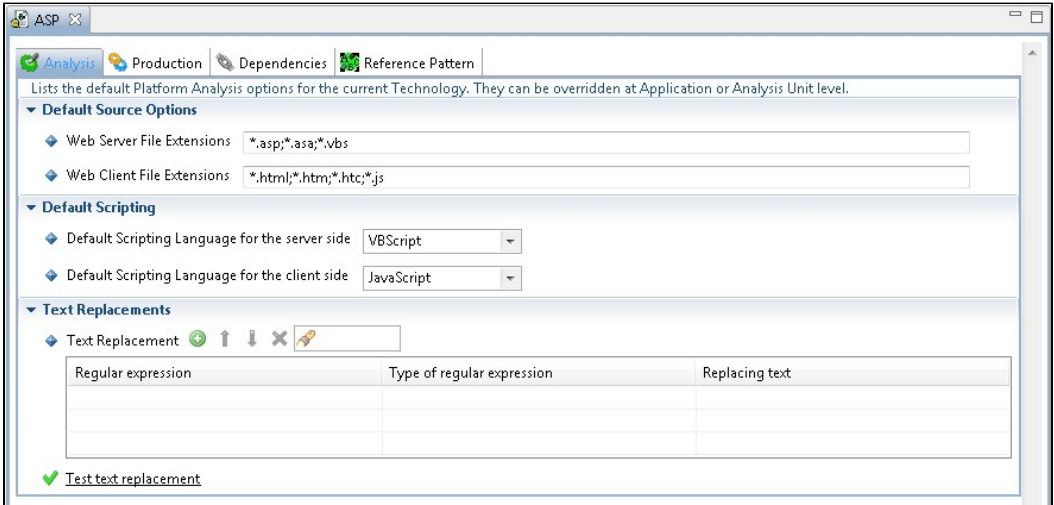

#### **Default Source Options/File Extensions -** only visible at **Technology** and **Application** level.

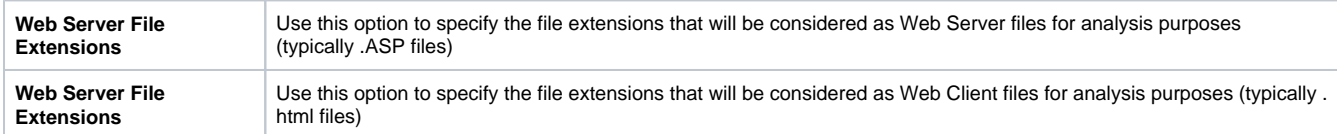

#### **Default Scripting**

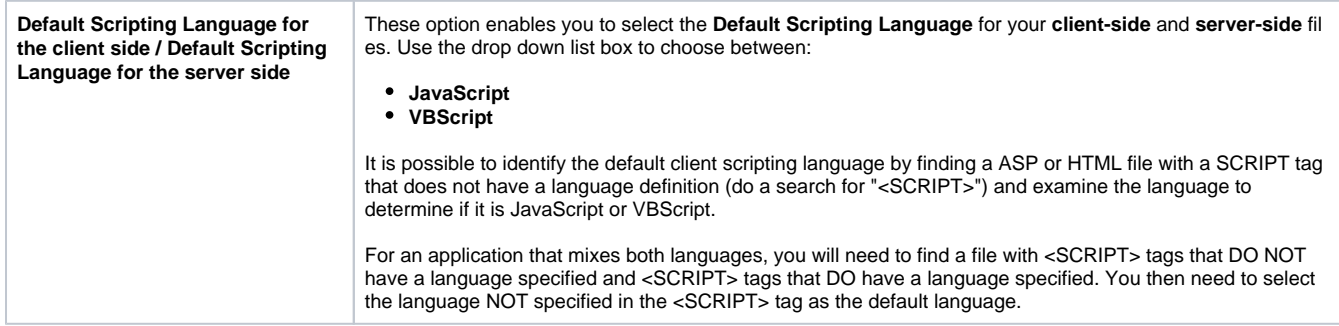

## <span id="page-5-1"></span>**Text Replacement**

This section enables you to define **Regular Expressions** (that match character strings in your selected files) that you want to replace with other text:

- Click the button to add a new line to the table listing the Text Replacements
- Double click the new line in the table and a hidden section will appear in which you can enter the details you require:

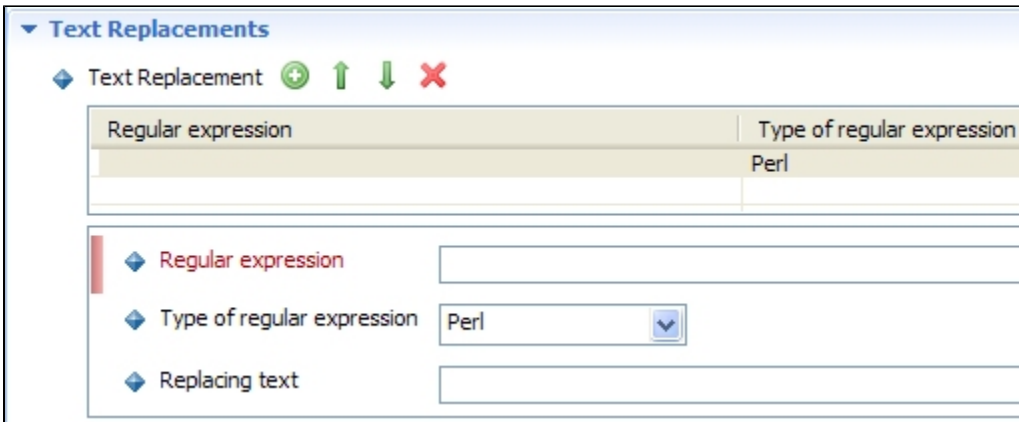

- Enter the Regular Expression in the **Regular Expression** field.
- Chose the **type** of Regular Expression in the drop down list:
	- **Perl (default format)** Specifies that when a regular expression match is to be replaced by a new string, that the new string is constructed using the same rules as Perl 5.
	- **Sed**  Specifies that when a regular expression match is to be replaced by a new string, that the new string is constructed using the rules used by the Unix Sed utility in IEEE Std 1003.1-2001, Portable Operating System Interface (POSIX), Shells and Utilities.
	- **Tcl**  Specifies that when a regular expression match is to be replaced by a new string, the text that matches the regular expression will be replaced by the replacement text.
- Enter the text you want to replace the Regular Expression with, in the **Replacing Text** field.
- The new line in the table above should now be populated with your changes:

#### Text Replacements Fext Replacement @ ⇑ Л.  $\mathbf x$ Type of regular expression Replacing text Regular expression  $[0-9]$ Td **TEST**

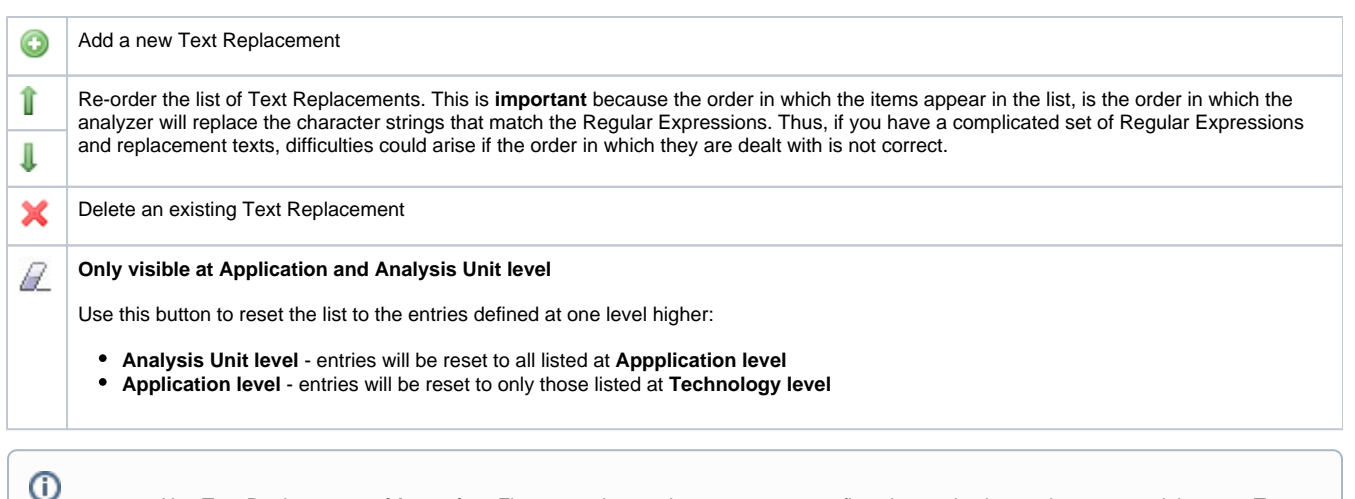

Use Text Replacement **with caution**. First try to change the source tree to reflect the production environment and then use Text Replacement for other cases.

- You can use the **Test Text Replacement** option to check whether your proposed configuration will function as expected:
	- You will be prompted to choose a source file on which the Text Replacement will be tested.
		- Results of the replacement will be shown in a copy of the selected source file.

## <span id="page-6-0"></span>**Production**

Click to enlarge

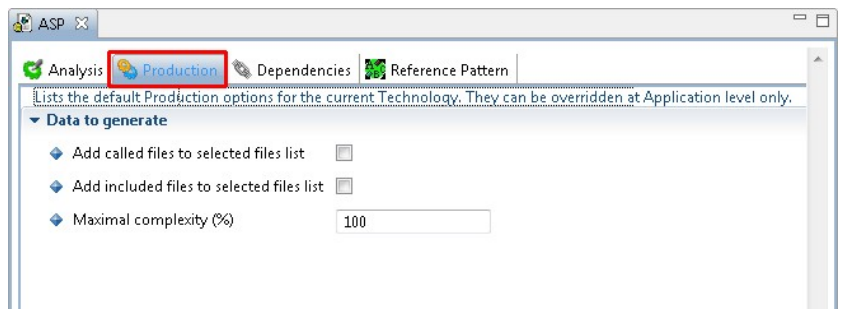

### The **Production tab** is only visible at **Technology** and **Application** level.

#### **Data to generate - Parsing options**

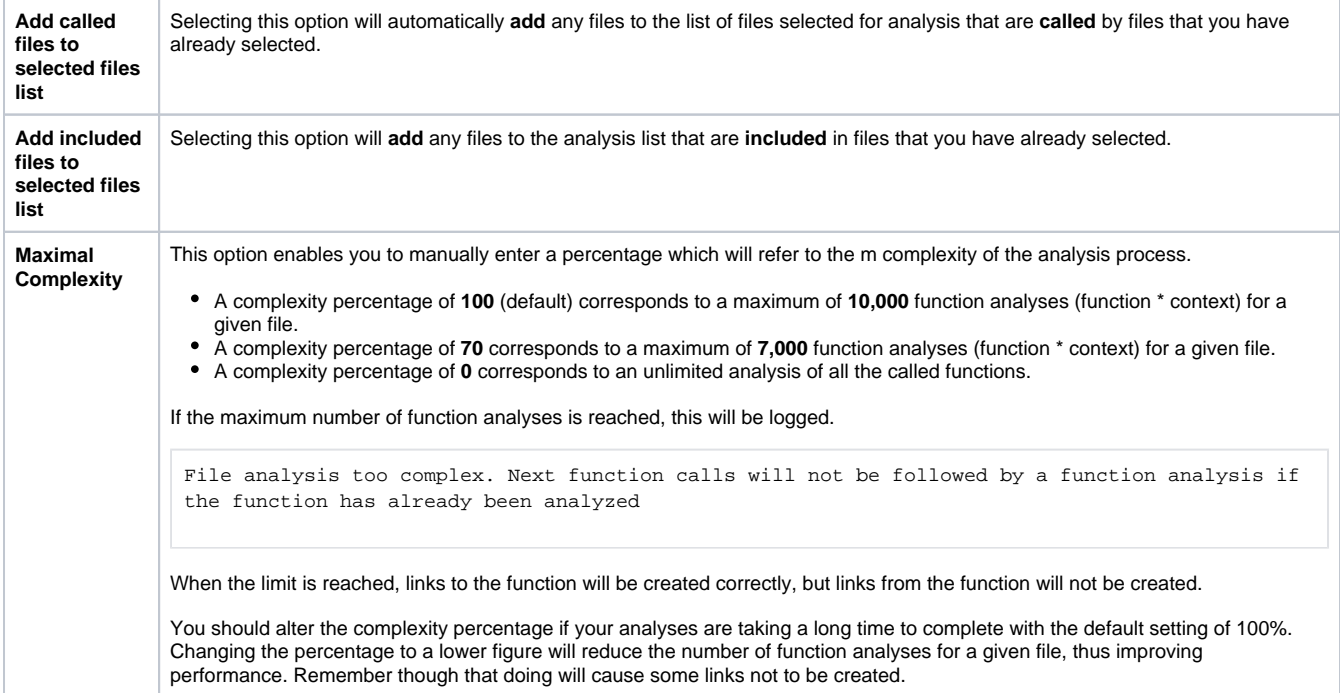